## **ИНСТРУКЦИЯ по получению ПО Solid Edge Student Edition**

Получение ПО Solid Edge Student Edition включает в себя несколько этапов:

- 1. Перейти на страницу [https://www.plm.automation.siemens.com/plmapp/education/solid-edge/en\\_us/free](https://www.plm.automation.siemens.com/plmapp/education/solid-edge/en_us/free-software/student)[software/student](https://www.plm.automation.siemens.com/plmapp/education/solid-edge/en_us/free-software/student) .
- 2. Заполнить форму "Загрузить сейчас". В поле "Адрес электронной почты" ввести корпоративную почту студента, (ваш логин от  $\partial$ ИС) $(a)$ campus.mephi.ru. Пример заполнения рис.1.

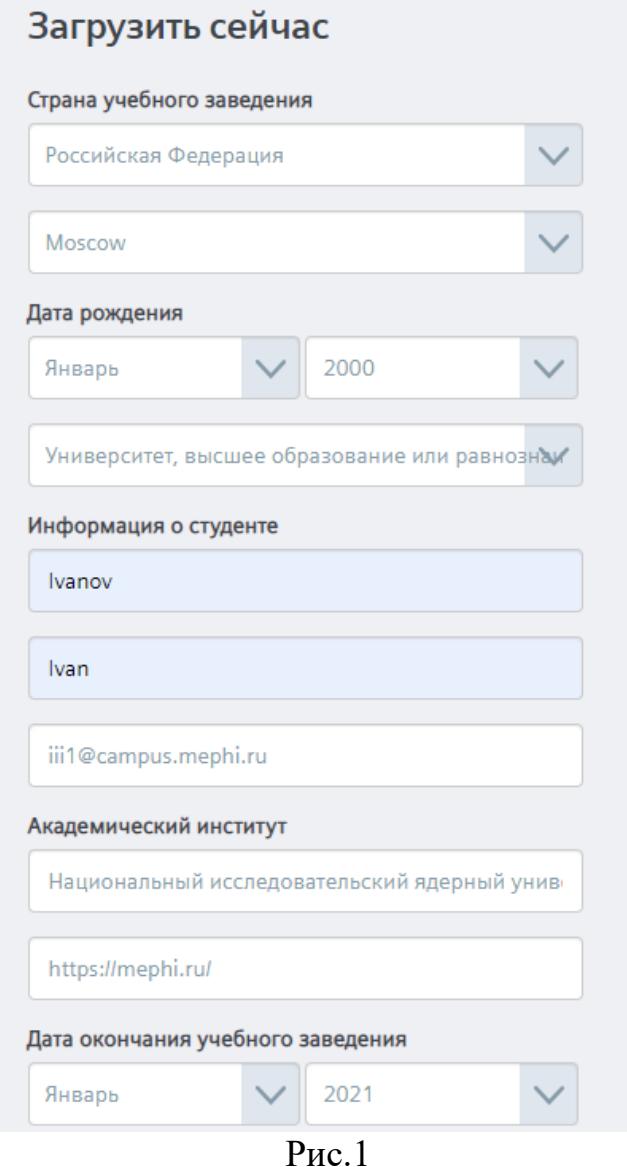

3. После выполнения пункта 2. Отметить пункт " Я прочитал лицензионное соглашение для конечных пользователей (EULA) и согласен с его условиями относительно академических лицензий.", "Я прочитал экспортное соглашение и согласен с условиями." и "Я не робот" (рис.2).

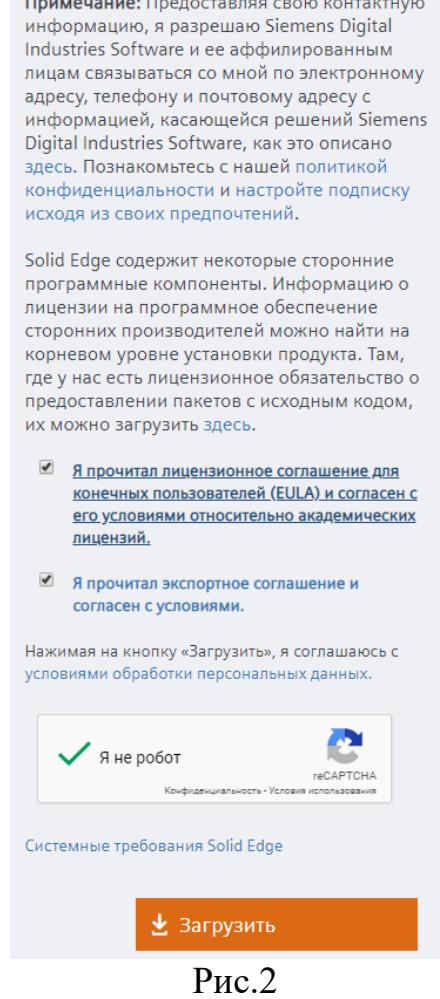

4. Нажать "Загрузить".

По окончанию регистрации начнется загрузка ПО Solid Edge Student Edition.